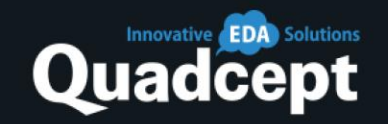

# Quadcept V10.5.0 Release Notes

 $\bullet$ 

×

 $\bullet$ 

 $\bullet$ 

 $\circ$ 

 $\bullet$ 

# **Release Date 2021/10/25**

 $\bullet$ 

 $\bullet$ 

 $\circ$ 

© Quadcept Inc. All Rights Reserved.

 $\circ$ 

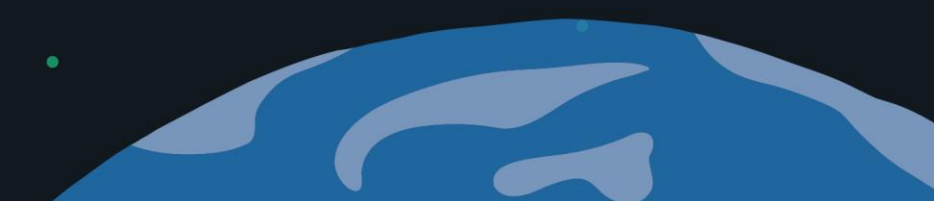

 $\bullet$ 

 $\bullet$ 

 $\bullet$ 

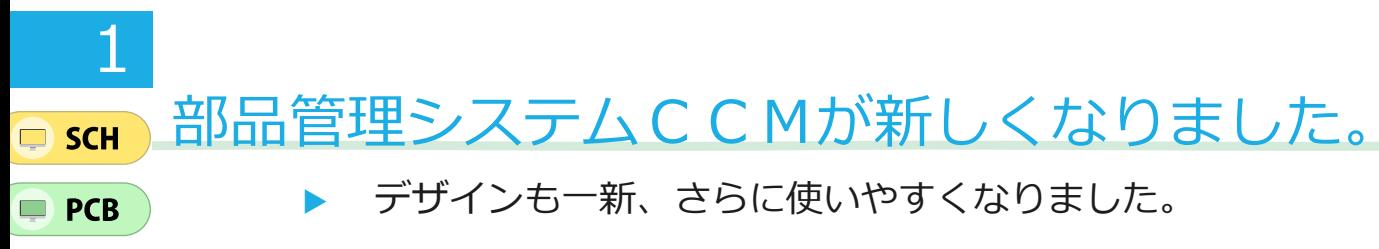

 部品データベースと連携し購買情報と電子部品情報をクレンジングすることで部品のEOLをいち早く検知。 設計の手戻りをなくして調達の効率化を実現。

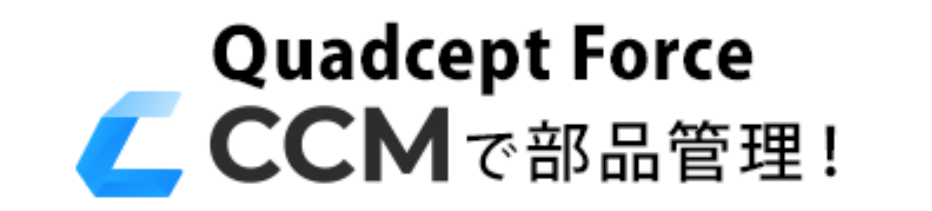

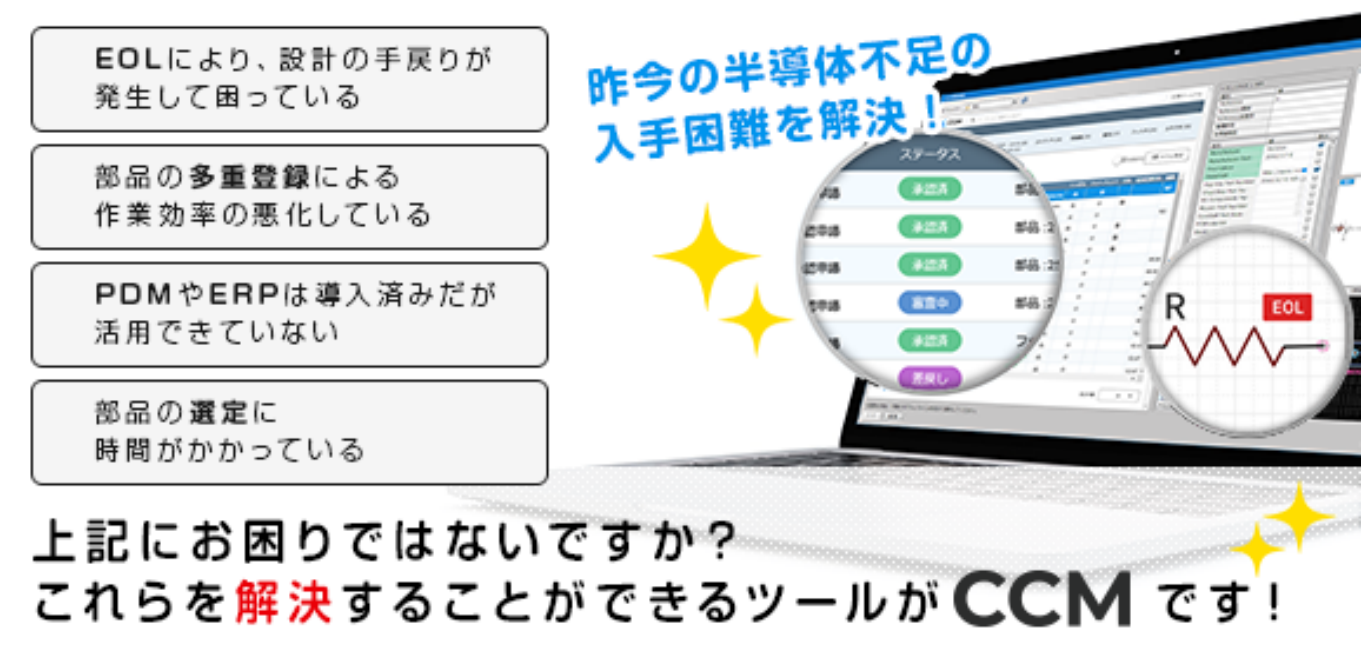

部品をクラウドで管理するCCMで、 コロナ禍で増加してきたリモートワークでの 設計業務も安心してご利用いただけます! 【主なCCMの機能追加】 ■外部データベース (PDM) との連携 連携した廃番や在庫切れ情報を設計図面上でアラート表示 ■変更履歴と差分表示 部品の版管理。変更内容の差分比較が可能 ■審査・承認フローの充実 正しい部品を部品管理者が承認することで多重登録の防止。 「承認」「未承認」の2面持ちで承認までの期間も待つことな く、設計を続けることが可能 ■部品のキーワード検索、フィルタ抽出機能強化 ■セキュリティ強化 •パスワード強化機能(有効/無効)8文字以上英数字指定 •ログイン時のメール通知機能 •ログイン失敗回数に応じてログインをロックする

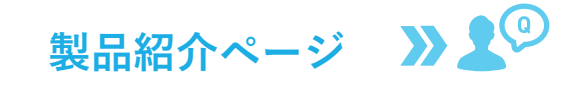

Quadcept

## 2 シンボル作成時に属性文字の位置を指定できるようになりました  $\Box$  SCH

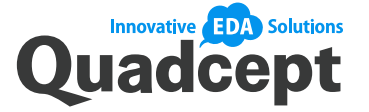

- ▶ シンボル作成時に「Reference」「Value」その他属性を配置することで、回路図配置時の属性初期位置を指定でき るようになりました。
- シンボル形状に合わせてあらかじめ属性位置を指定できます。

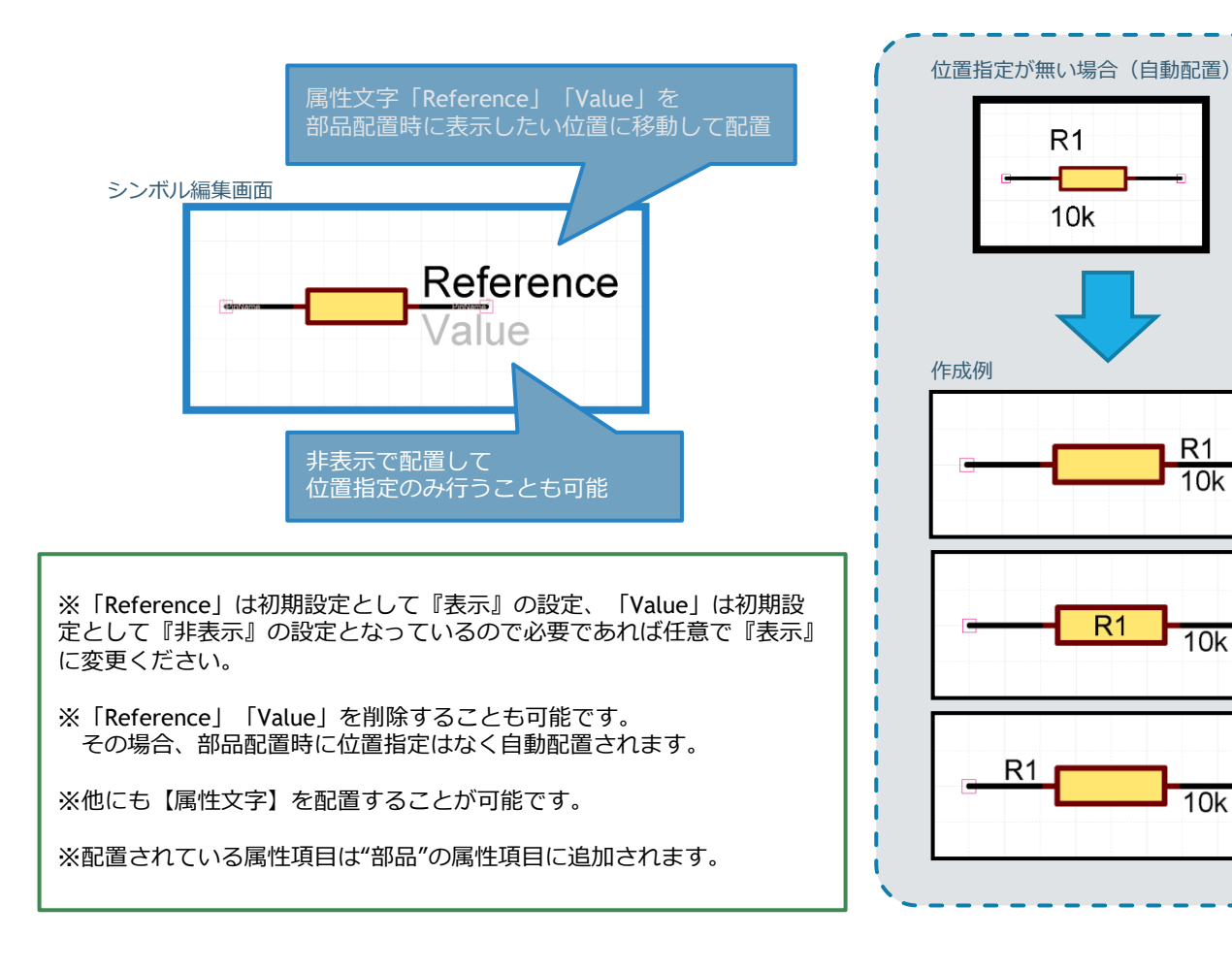

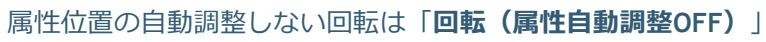

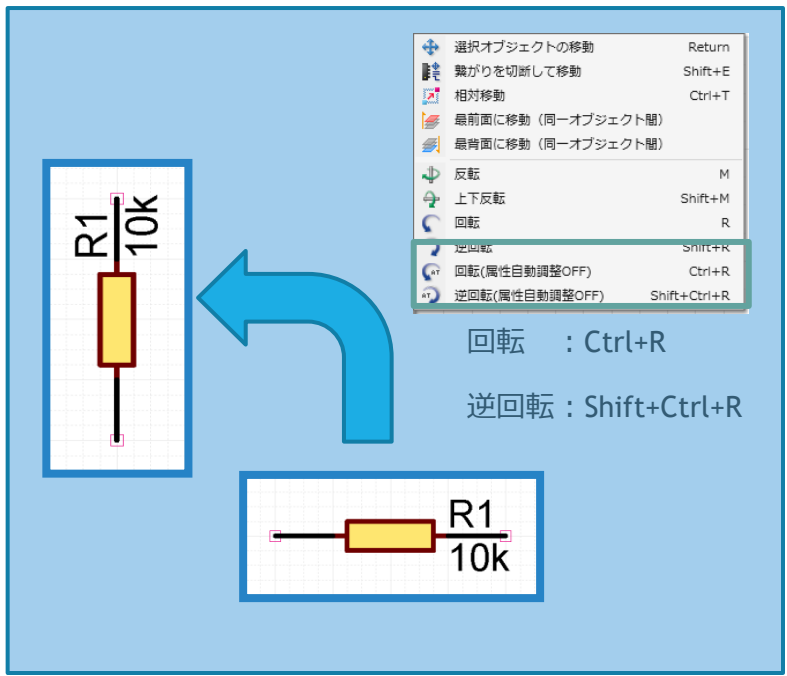

[オンラインマニュアル](https://www.quadcept.com/ja/manual/common/post-234) >>><del>(0)</del>

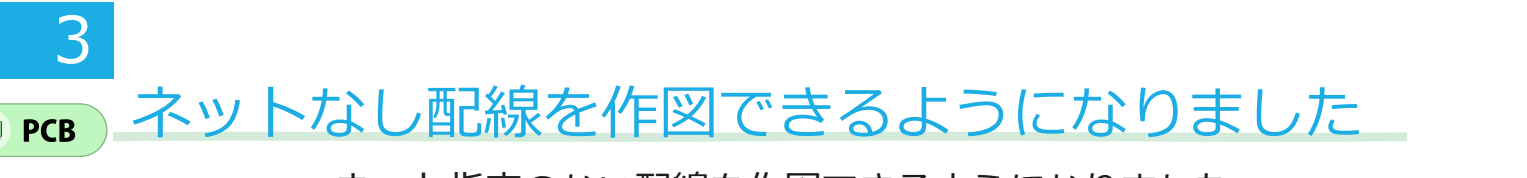

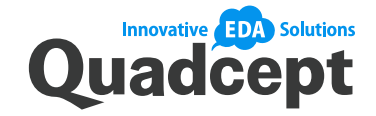

[機能紹介ブログ](https://blog.quadcept.com/ja/without-net/) >> 2<sup>(9)</sup>

ネットなし配線の活用事例

♡ 配線作業の時間短縮の方法

◎ 設計効率アップの方法

7)

**Check!** 

- ネット指定のない配線を作図できるようになりました。
- 高密度設計で限られたスペースの中で配線を仮置きしたり、ネット指定のない配線をコピー&ペーストして 引き回しを再利用したり、DXF入力したラインデータを配線として利用することができるようになりました。

#### 配線の仮置き

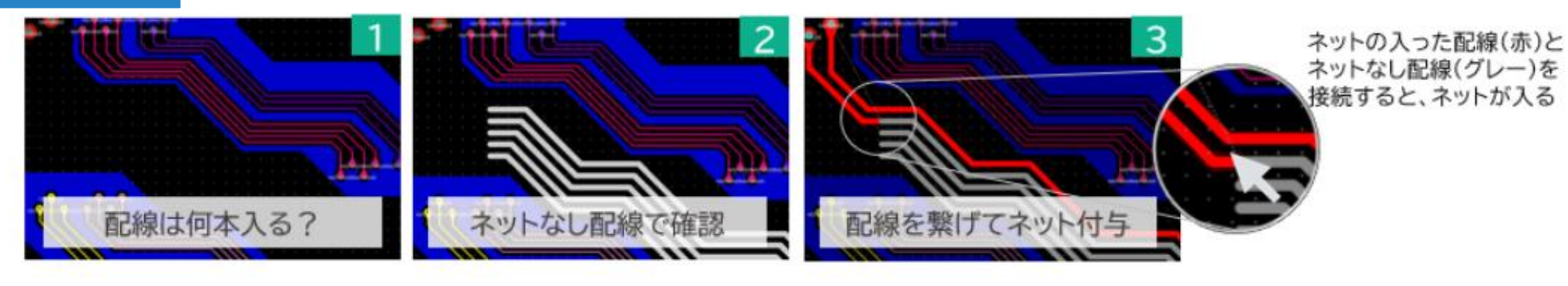

#### 配線引き回しの再利用

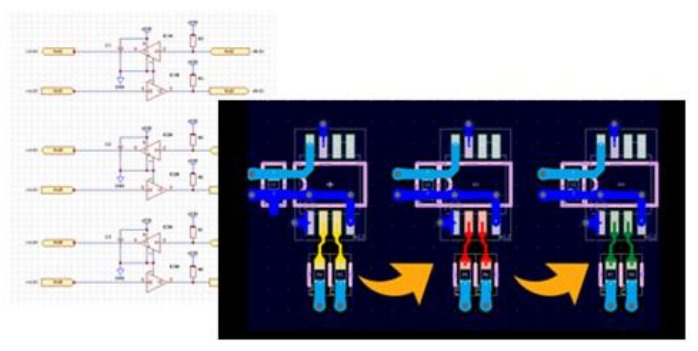

左側ブロックの配線(ネット名:VCC1)をコピーして、 真ん中・右側ブロックへ配線を張り付けすると、 真ん中・右側の部品ピンのネット(ネット名:VCC2等) に配線のネットが切り替わる。

Copyright © Quadcept, Inc. All Rights Reserved.

## 4 移動モード、コピーモード、切り取りモードの機能拡張 **PCB**

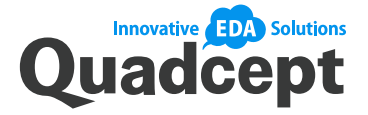

 V10.3で機能追加した「連続コピーモード」と同様の操作方法を、移動モード、コピーモード、切り取りモードでも 行えるようになりました。これにより繰り返しの作業が容易に行えるようになりました。

#### 移動モード、コピーモード、切り取りモードでも「連続コピーモード」と同じ操作感

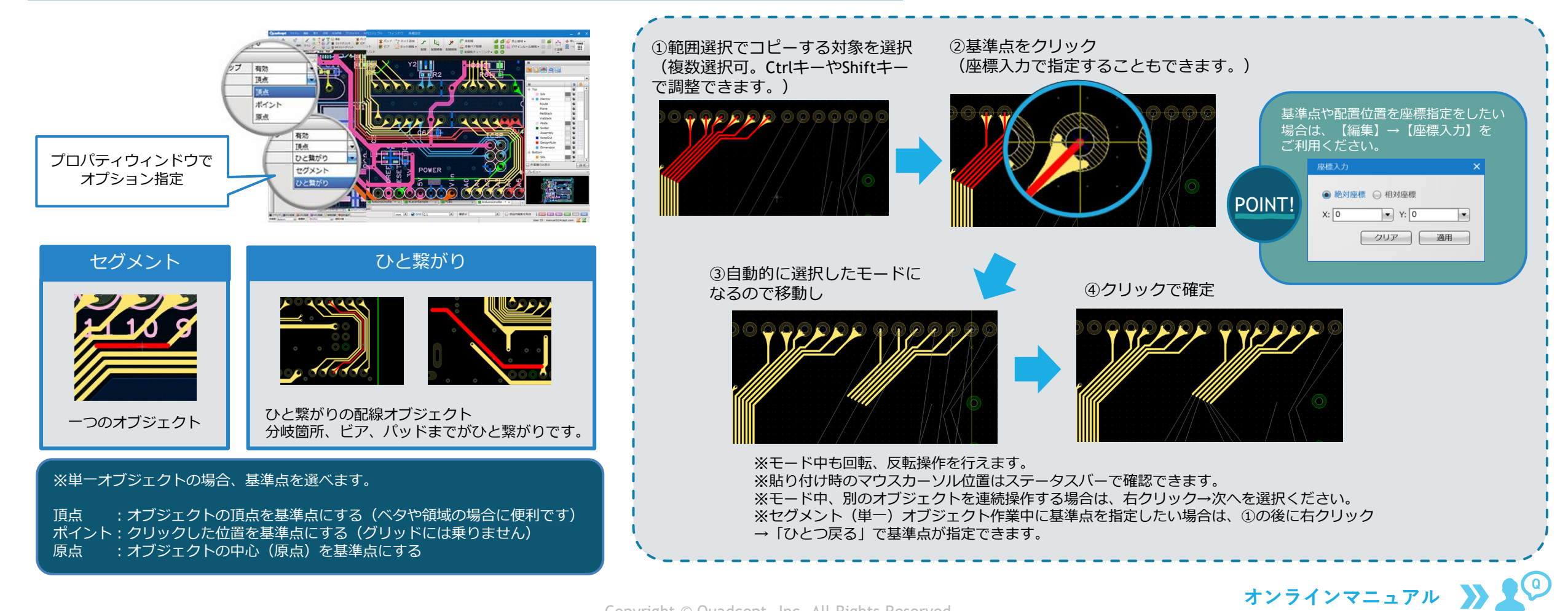

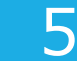

**PCB** 

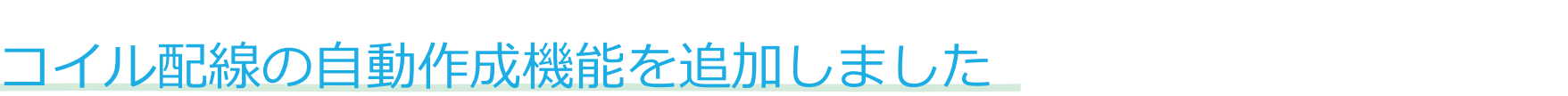

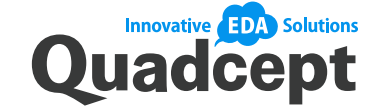

コイル配線の用途

・コイルとして使用 ・アンテナとして使用

・熱を発生させるために使用 等

- ▶ 設計図面上で4種類のコイル配線(パターンコイル・スパイラルパターン)を簡単に作図できるようになりました。
- ▶ パラメータを設定することにより、コイル配線を自動的に作図しPCBに配置できます。

#### コイル形状の自動作成

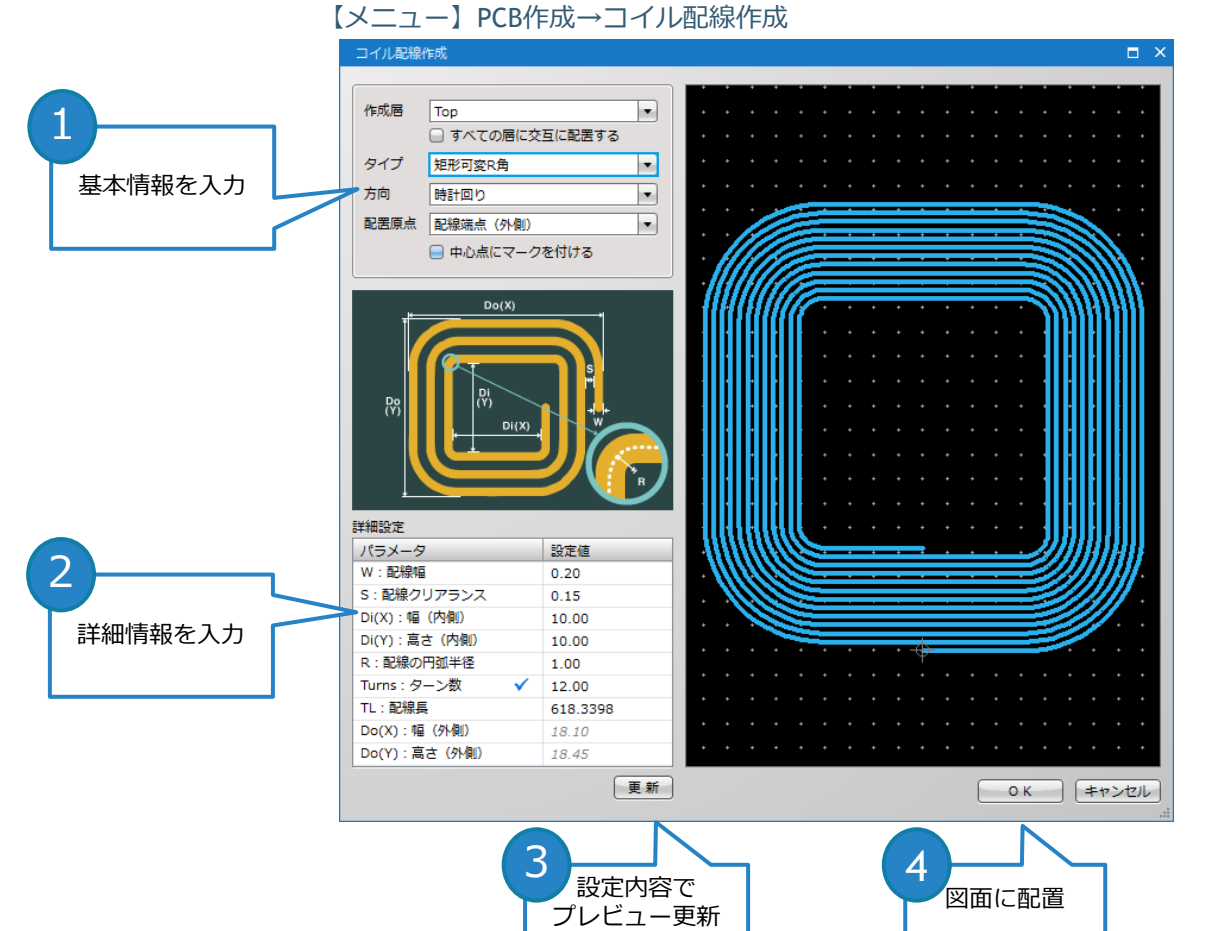

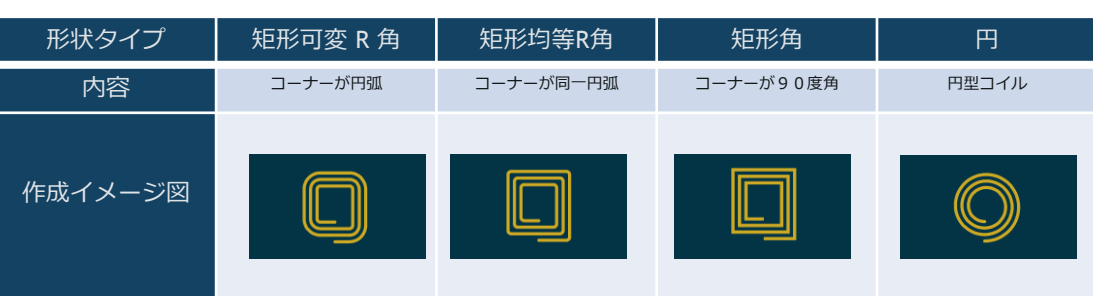

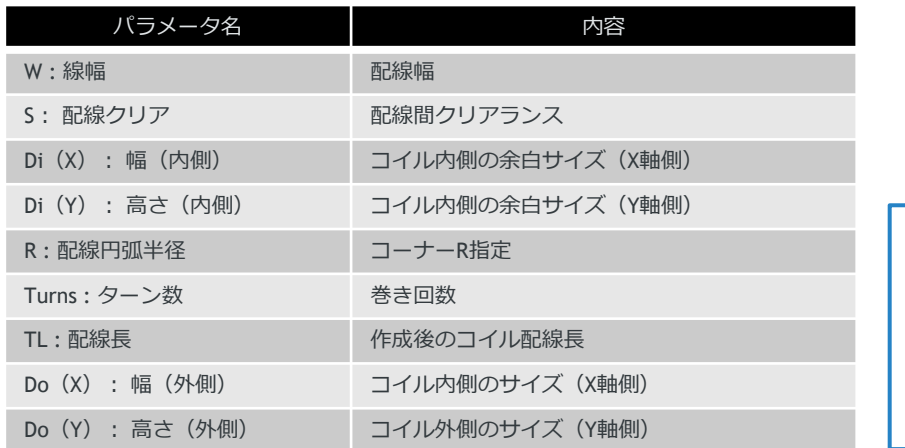

※コイル配線はネットなし配線で作成されます。

※ ターン数と配線長のいずれ かを基準に作成します。 最後の入力が優先となり 適用されている方にチェッ クマークが表示されます。

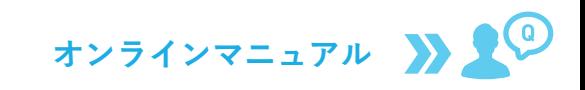

Copyright © Quadcept, Inc. All Rights Reserved.

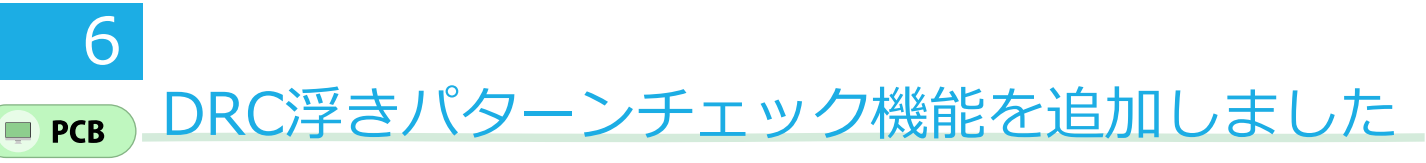

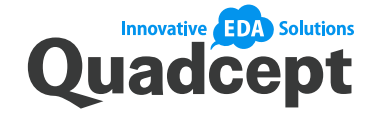

- ▶ DRCで浮きパターンのチェックができるようになりました。
- ▶ 部品のパッドに接続されていない配線、ビア、パッド、ベタを検出して確認できます。

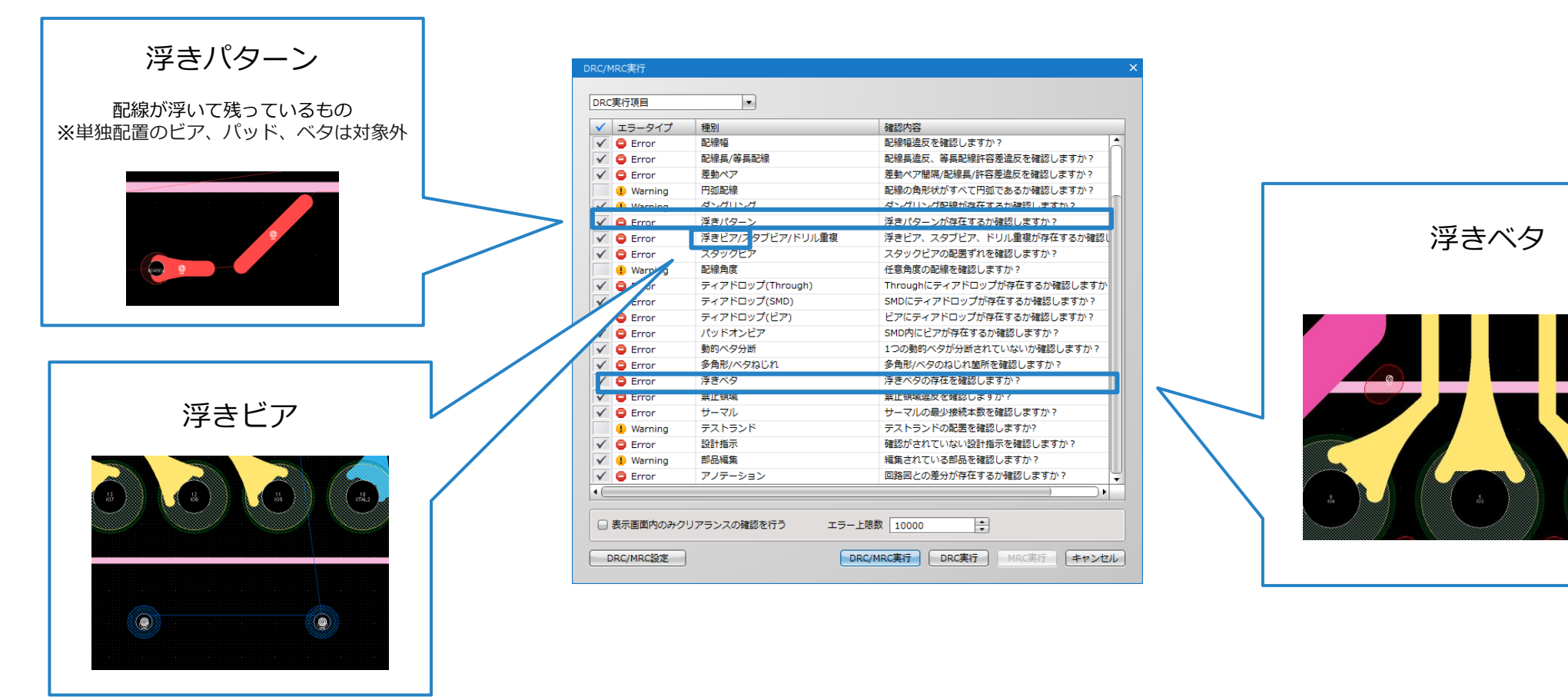

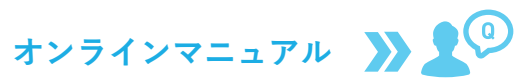

# DXF入力でスプライン曲線が入力できるようになりました

7

PCB

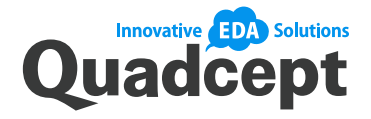

- ▶ スプライン曲線(滑らかな曲線)を線分化して入力できるようになりました。
- これにより機械系(メカニカル)CADで作図した基板外形など複雑な形状のDXFを読み込むことができるようになりました。

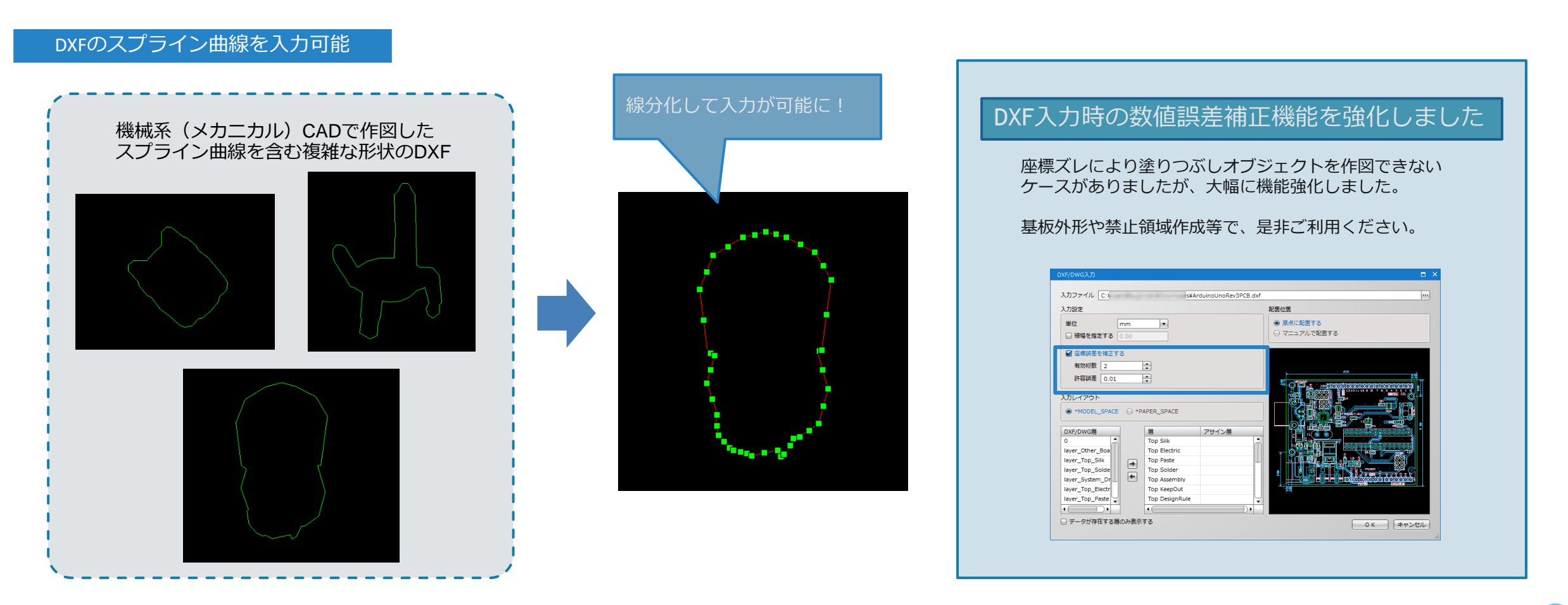

#### ライン、円弧を配線に変換できるようになりました  $\blacksquare$  PCB

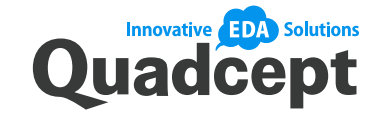

- ▶ 作図オブジェクト (ラインや円弧) を配線化できるようになりました。
- ▶ DXFファイルなどで入力した複雑な形状やガーバー入力した作図データを配線化できます。
- 配線化することで、ネットを付与したり配線補間の機能を利用できるようになります。

图 属性表示

### ラインデータを配線として利用

8

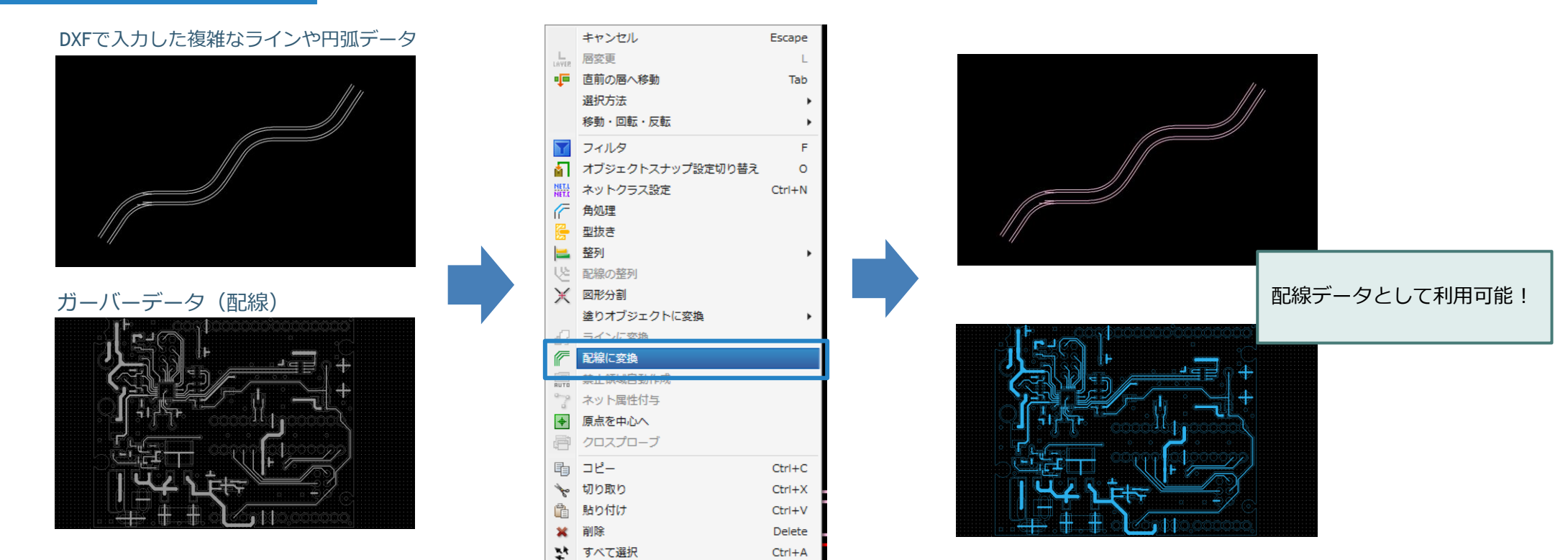

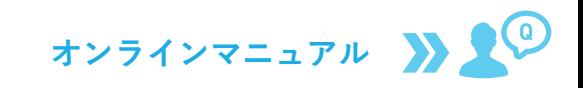

Copyright © Quadcept, Inc. All Rights Reserved.

#### ガーバー出力時、アパーチャマクロの使用有無を切り替えできるようなりました  $\blacksquare$  PCB

9

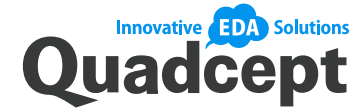

- ▶ 拡張ガーバーフォーマット (RS-274X) で、AM (Aperture Macro) パラメータを使用せずに 出力できるように対応しました。※代わりにGコード(G36,G37)を使用
- ▶ 旧式の基板製造機械やソフトをご利用の場合等、読み込み側がAMパラメータに対応しておらず 読み込めない場合はチェックを外してガーバー出力ください。

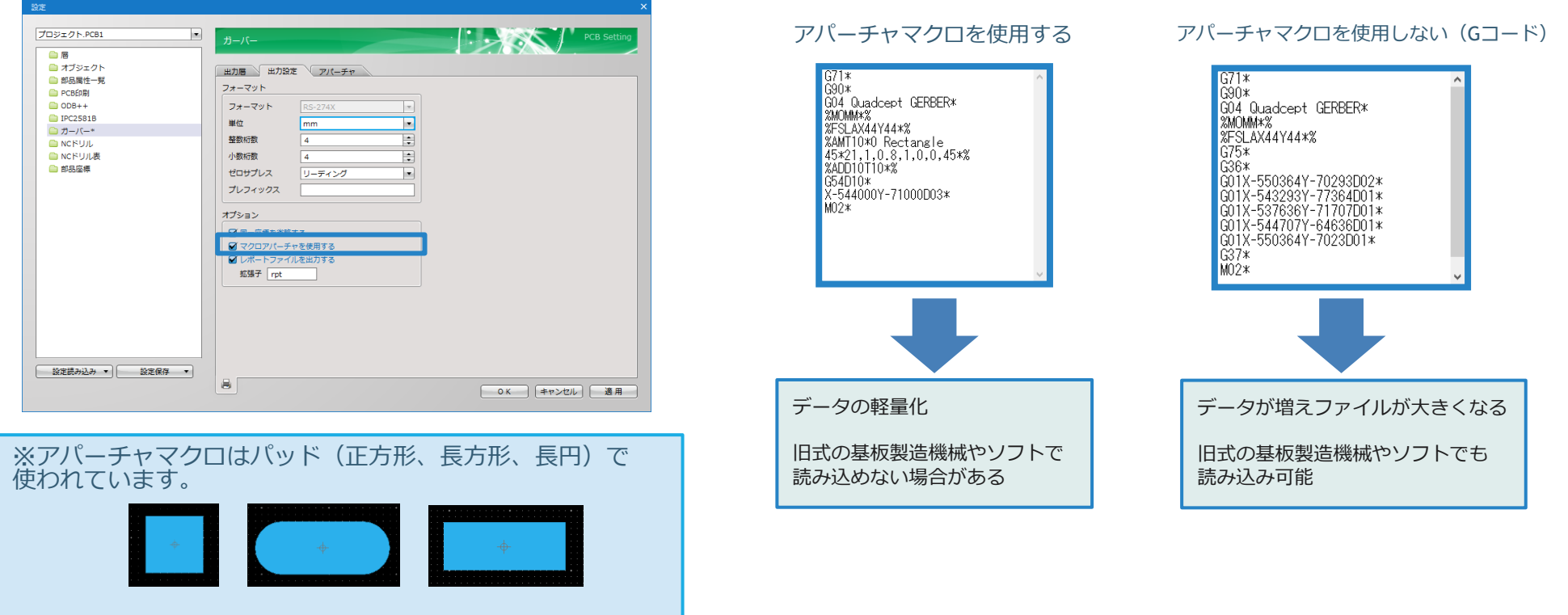

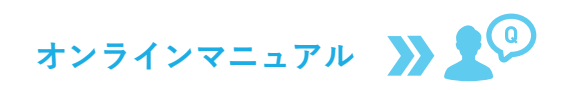